## **1203 - Liste Handicap**

Public concerné : **UTILISATEURS**

## Présentation

Accessible pour un usager avec l'autorisation sur la fiche Handicap.

 Cette fonction n'ouvre pas de dossier. Elle établit simplement la liste des étudiants handicapés inscrits dans une année sélectionnée..

L'année "**2018**" correspond à l'année universitaire "**2018-2019**", etc

Cette fenêtre permet un affichage par année de la liste des étudiants handicapés.

- En **1** sélectionner l'année à afficher dans la liste déroulante
- En **2** cliquer sur Rechercher
- En **3** un export Excel est possible

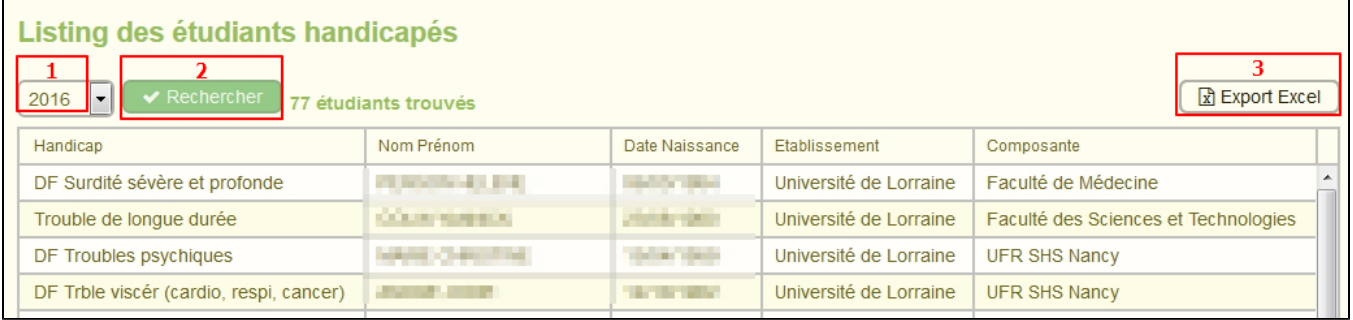

O Réinitiliser Handicap

## Fichier export

Voici les colonnes que le fichier d'export contient :

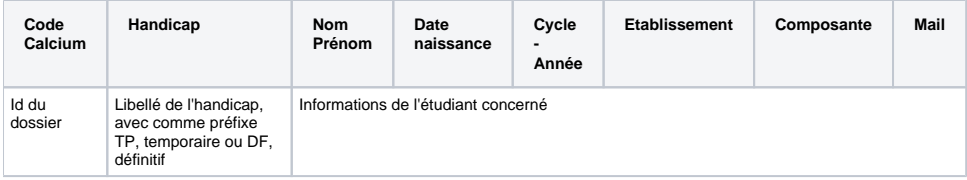

## Version 1.3.3

Depuis cette version, il est possible de réinitialiser les handicaps si le droit "**Droit de réinitialisation des** 

**handicap**" est lié au profil de l'utilisateur via le bouton .

Vous aurez alors le choix entre réinitialiser :

- seulement les handicaps **temporaires**
- seulement les handicaps **définitifs**
- ou les 2

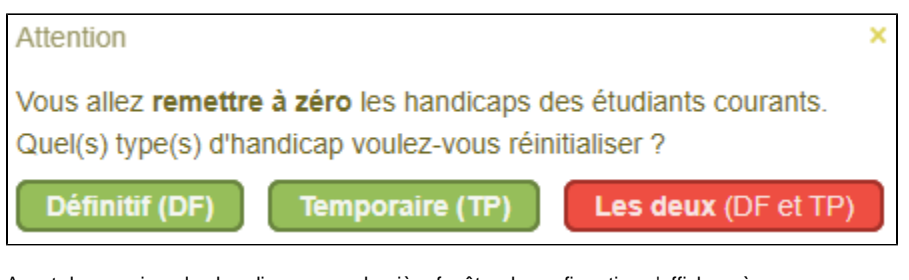

Avant de supprimer les handicaps, une dernière fenêtre de confirmation s'affiche, où vous pouvez exportez les handicaps que vous allez effacer sous format XLSX.

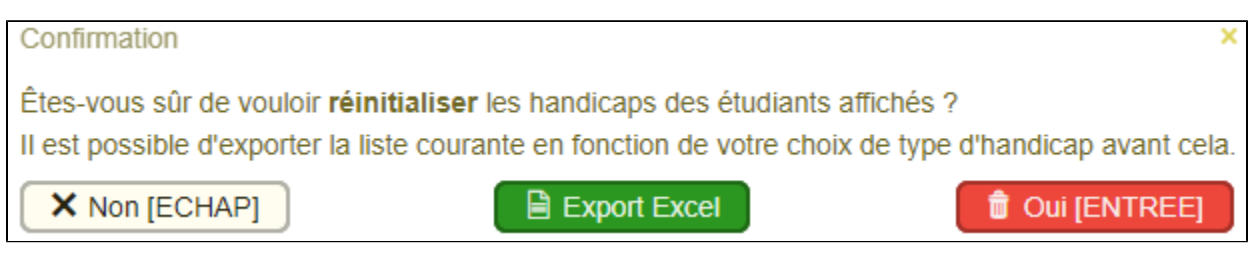